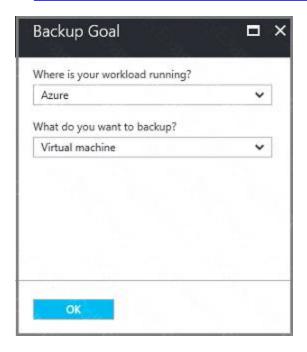

B4. Finish the Wizard.

Task C: Create a backup schedule

C1. Open the Microsoft Azure Backup agent. You can find it by searching your machine for Microsoft Azure Backup.

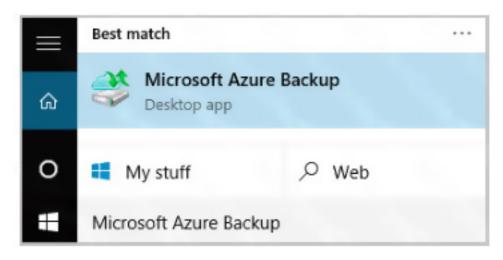

C2. In the Backup agent's Actions pane, click Schedule Backup to launch the Schedule Backup Wizard.

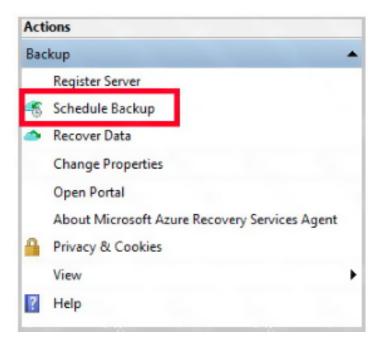

- C3. On the Getting started page of the Schedule Backup Wizard, click Next.
- C4. On the Select Items to Backup page, click Add Items.

The Select Items dialog opens.

- C5. Select Blob Storage you want to protect, and then click OK.
- C6.In the Select Items to Backup page, click Next.

On the Specify Backup Schedule page, specify

Schedule a backup every: day

At the following times: 2.00 AM

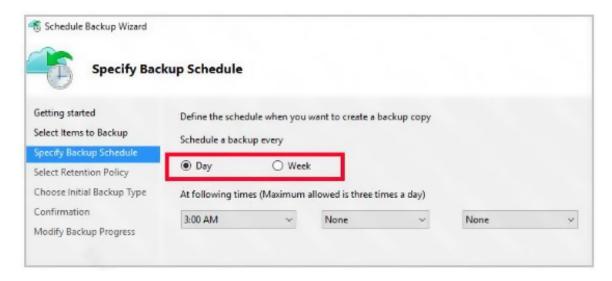

C7. On the Select Retention Policy page, set it to 90 days, and click Next.

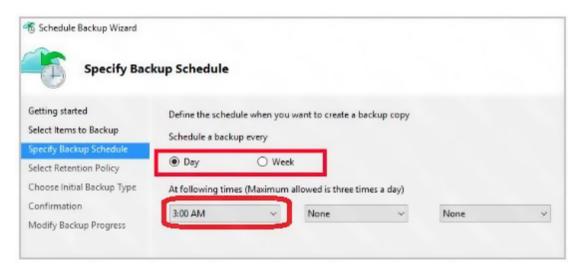

C8. Finish the Wizard.

#### References:

https://docs.microsoft.com/en-us/azure/backup/backup-configure-vault

#### **QUESTION 131**

You have two Azure virtual machines named VM1 and VM2. You have two Recovery Services vaults named RSV1 and RSV2.

VM2 is protected by RSV1.

You need to use RSV2 to protect VM2.

What should you do first?

- A. From the RSV1 blade, click Backup items and stop the VM2 backup.
- B. From the RSV1 blade, click Backup Jobs and export the VM2 backup.
- C. From the RSV1 blade, click Backup . From the Backup blade, select the backup for the virtual machine, and then click Backup .
- D. From the VM2 blade, click Disaster recovery, click Replication settings, and then select RSV2 as the Recovery Services vault.

Correct Answer: D Explanation:

https://docs.microsoft.com/en-us/azure/backup/backup-azure-vms-first-look-arm

#### **QUESTION 132**

Note: This question is part of a series of questions that present the same scenario. Each question in the series contains a unique solution that might meet the stated goafs. Some question sets might have more than one correct solution, while others might not have a correct solution.

After you answer a question in this section, you will NOT be able to return to it. As a result, these questions will not appear in the review screen.

You have an Azure subscription named Subscription!. Subscriptionl contains a resource group named RG1. RG1 contains resources that were deployed by using templates.

You need to view the date and time when the resources were created in RG1.

Solution: From the RG1 blade, you click Deployments.

Does this meet the goal?

A. Yes B. No

Correct Answer: A

#### **QUESTION 133**

You have the Azure virtual machines shown in the following table.

| Name | Azure region |  |
|------|--------------|--|
| VM1  | West Europe  |  |
| VM2  | West Europe  |  |
| VM3  | North Europe |  |
| VM4  | North Europe |  |

You have a Recovery Services vault that protects VM1 and VM2.

You need to protect VM3 and VM4 by using Recovery Services.

What should you do first?

- A. Configure the extensions for VM3 and VM4.
- B. Create a new Recovery Services vault.
- C. Create a storage account.
- D. Create a new backup policy.

# Correct Answer: B Explanation:

A Recovery Services vault is a storage entity in Azure that houses data. The data is typically copies of data, or configuration information for virtual machines (VMs), workloads, servers, or workstations. You can use Recovery Services vaults to hold backup data for various Azure services.

#### References:

https://docs.microsoft.com/en-us/azure/site-recovery/azure-to-azure-tutorial-enable-replication

### **QUESTION 134**

HOTSPOT

You have an Azure subscription named Subscription1.

Subscription1 contains the virtual machines in the following table.

| Name | IP address |  |
|------|------------|--|
| VM1  | 10.0.1.4   |  |
| VM2  | 10.0.2.4   |  |
| VM3  | 10.0.3.4   |  |

Subscription1 contains a virtual network named VNet1 that has the subnets in the following table.

| Name    | Address space | Connected virtual machine |
|---------|---------------|---------------------------|
| Subnet1 | 10.0.1.0/24   | VM1                       |
| Subnet2 | 10.0.2.0/24   | VM2                       |
| Subnet3 | 10.0.3.0/24   | VM3                       |

VM3 has multiple network adapters, including a network adapter named NIC3. IP forwarding is enabled on NIC3. Routing is enabled on VM3.

You create a route table named RT1 that contains the routers in the following table.

| Address prefix | Next hop type     | Next hop address |
|----------------|-------------------|------------------|
| 10.0.1.0/24    | Virtual appliance | 10.0.3.4         |
| 10.0.2.0/24    | Virtual appliance | 10.0.3.4         |

You apply RT1 to Subnet1 and Subnet2.

For each of the following statements, select Yes if the statement is true. Otherwise, select No.

NOTE: Each correct selection is worth one point.

| Statements                                                           | Yes | No      |
|----------------------------------------------------------------------|-----|---------|
| VM3 can establish a network connection to VM1.                       | 0   | $\circ$ |
| If VM3 is turned off, VM2 can establish a network connection to VM1. | 0   | 0       |
| VM1 can establish a network connection to VM2.                       | 0   | 0       |

**Correct Answer:**